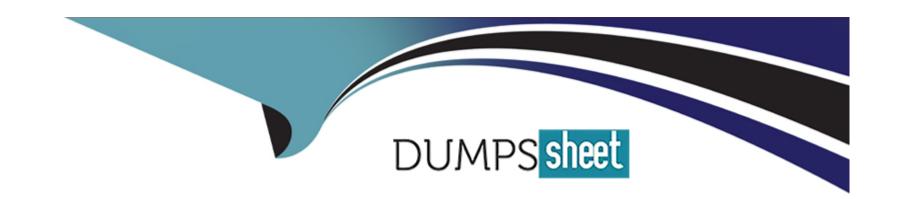

# Free Questions for AD0-E706 by dumpssheet

**Shared by Chang on 12-12-2023** 

For More Free Questions and Preparation Resources

**Check the Links on Last Page** 

# **Question 1**

### **Question Type:** MultipleChoice

You are testing an integration to an external service that requires you to configure an access key in an environment variable. You created a new environment to validate the functionality The variable must only impact this environment

How do you configure the variable?

### **Options:**

- A- Use the magento-cloud CLI utility with the environment inheritable and level flags
- B- Add the variable to the variables section under Project Settings specifying inheritance level
- C- Add the variable to the .magento.env.yaml file specifying the environment and inheritable
- D- Use vendor/bin/ece-tools to generate a local config.phpfile and commit the setting

#### **Answer:**

В

# **Question 2**

#### **Question Type:** MultipleChoice

You need to get code with a backend order placement security related fix into production as quickly as possible.

The project currently deploys static content during the build phase with both stags/global/SKIP\_SCD and stage/deploy/STATIC\_STATIC\_CONTENT\_SYMLINK set to false.

What setting in .magento,env,yaml minimizes the overall deployment time?

### **Options:**

- A- Remove all themes from stages/global/SCD\_MATRIX so they will not be generated
- B- Set stage/global/Static\_CONTENT\_SYMLINK to true to symlink static assets to the init directory
- C- Set stage/global/SCD\_COMPRESSION\_LEVEL to 0 to avoid the compression overhead
- D- Set stage/global/SKIP\_SCD to true to completely avoid static content processing

#### **Answer:**

В

# **Question 3**

#### **Question Type:** MultipleChoice

You migrated a live On-Premise application to Magento Commerce Cloud Pro. The performance on Staging and Production is fine However, the internal testing team notices overall performance degradation on the Integration environment

Why is this happening?

### **Options:**

- A- The Integration branch uses Platform-as-a-Service shared resources
- B- Xdebug Is always enabled on the Integration branch
- C- The Staging and Production environments are consuming all available resources
- D- The Integration branch services have not been optimized In the .magento/services.yaml file

#### **Answer:**

C

# **Question 4**

**Question Type:** MultipleChoice

You added a grunt autoprefixer command, which adds CSS vendor prefix like --webkit- and --moz- to CSS files generated by the setup:static-connect: deploy command.

```
hooks:

build: |

npm install

grunt autoprefixer

php ./vendor/bin/ece-tools build:generate

php ./vendor/bin/ece-tools build:transfer

deploy: |

php ./vendor/bin/ece-tools deploy
```

After deployment you still see CSS files without prefixes. The hooks section in the .magento. app. Yaml file is:

Considering static assets are being generated on the build phase why are CSS prefixes missing?

#### **Options:**

- A- Custom commands can be run only on the deploy phase
- B- CSS vendor prefixes must be added to CSS files locally and committed as part of a theme
- C- The static assets were not generated yet when the grunt command ran
- D- The custom command was run before static assets were transferred into the init directory

#### **Answer:**

# **Question 5**

#### **Question Type:** MultipleChoice

A custom module that adds a new console command for bin/magento has just been built Deploying this to the Production environment on your Pro plan site causes the build phase to fall.

You find this occurs when you inject certain Magento core classes in your console command class The command works on your local environment

Why does this occur?

### **Options:**

- A- The injected class logged to the exception log rile, but a different logging implementation is used during deployment
- B- Files were written to the root Magento directory. which is read-only on Magento Commerce Cloud
- C- A connection to the database was attempted which Is not available during the build phase
- D- The three webservers generated different content which causes the build to be rolled back for safety

#### **Answer:**

# **Question 6**

### **Question Type:** MultipleChoice

You need to directly access the database that belongs to your Integration environment from your local environment How do you achieve this?

### **Options:**

- A- Find the connection Information from the env.php file and connect with your local MySQL client
- B- Collect the SSH connection details using magento-cloud ssh --pipe and connect with your local MySQL client
- C- Add the ece-tools db-expose command to your deploy hook
- D- Use the magento-cloud db:sql command

#### **Answer:**

D

# To Get Premium Files for AD0-E706 Visit

https://www.p2pexams.com/products/ad0-e706

# **For More Free Questions Visit**

https://www.p2pexams.com/adobe/pdf/ad0-e706

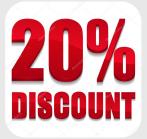